## **Verwaltung von Arbeitszeitkonten**

Mithilfe von Formeln kann in den Lohnarten abgeprüft werden, ob die erfassten Stunden die Sollstunden (z. B. Solltage + tgl. Arbeitszeit) des Mitarbeiters überschreiten.

Bei entsprechender Lohnartenschlüsselung (siehe separate Anlage) können dann die Mehrstunden in einen sogenannten Zeitenspeicher, in Ihrem Falle das *Arbeitszeitkonto* eingesteuert werden. Dieser kann auf Abrechnung und Lohnkonto gedruckt und bei Erfassung einer entsprechenden Lohnart – wie z.B. *Überstundenabbau* – auch reduziert werden.

Dieses System hat den Vorteil, dass Sie bei der Erfassung nicht auf eine Überschreitung der Sollstunden achten müssen, sondern das Programm bei der Abrechnung automatisch die Mehrstunden in das Arbeitszeitkonto schiebt bzw. abbaut.

Beispiel:

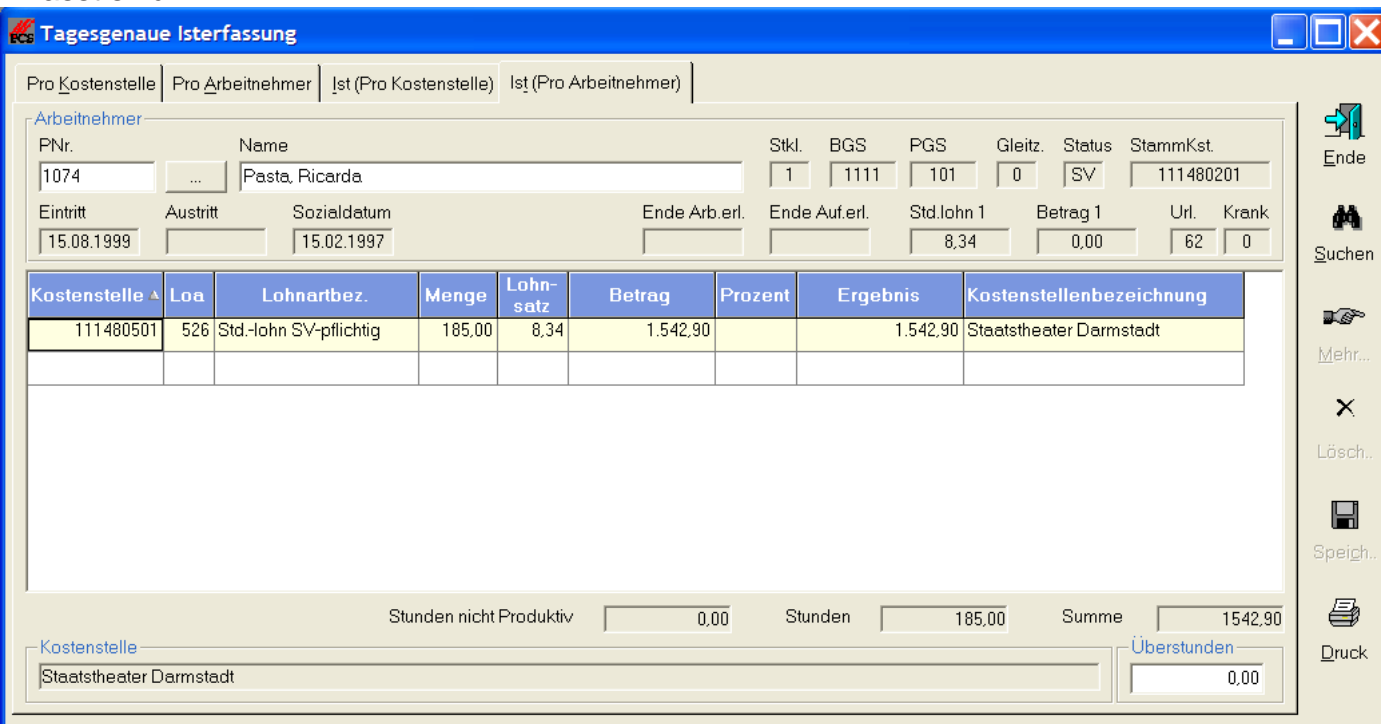

## Erfasst sind:

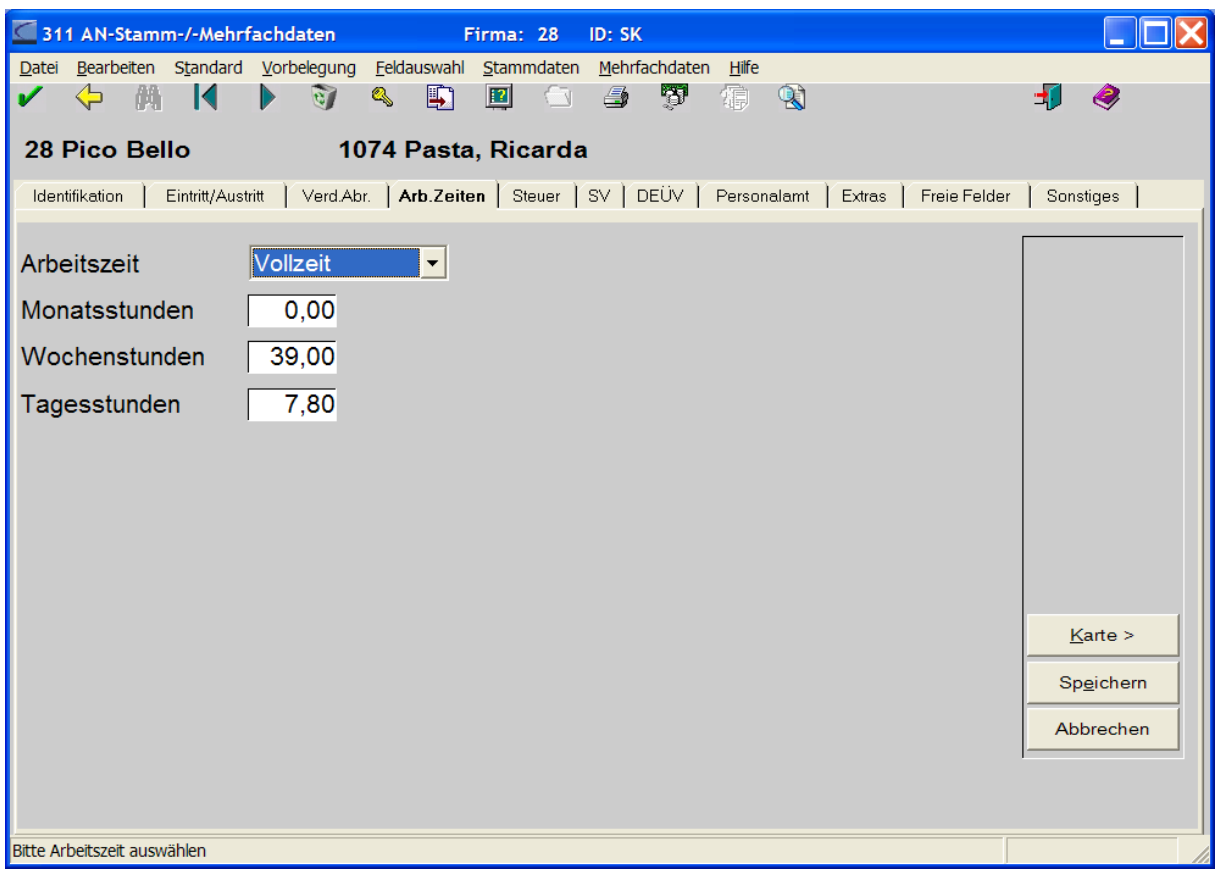

Im Arbeitnehmerstamm sind folgende Sollarbeitszeiten definiert:

Im September – mit 22 Arbeitstagen – ergeben sich 171,6 Sollstunden.

## Die Abrechnung könnte nun etwa folgendermaßen aussehen:

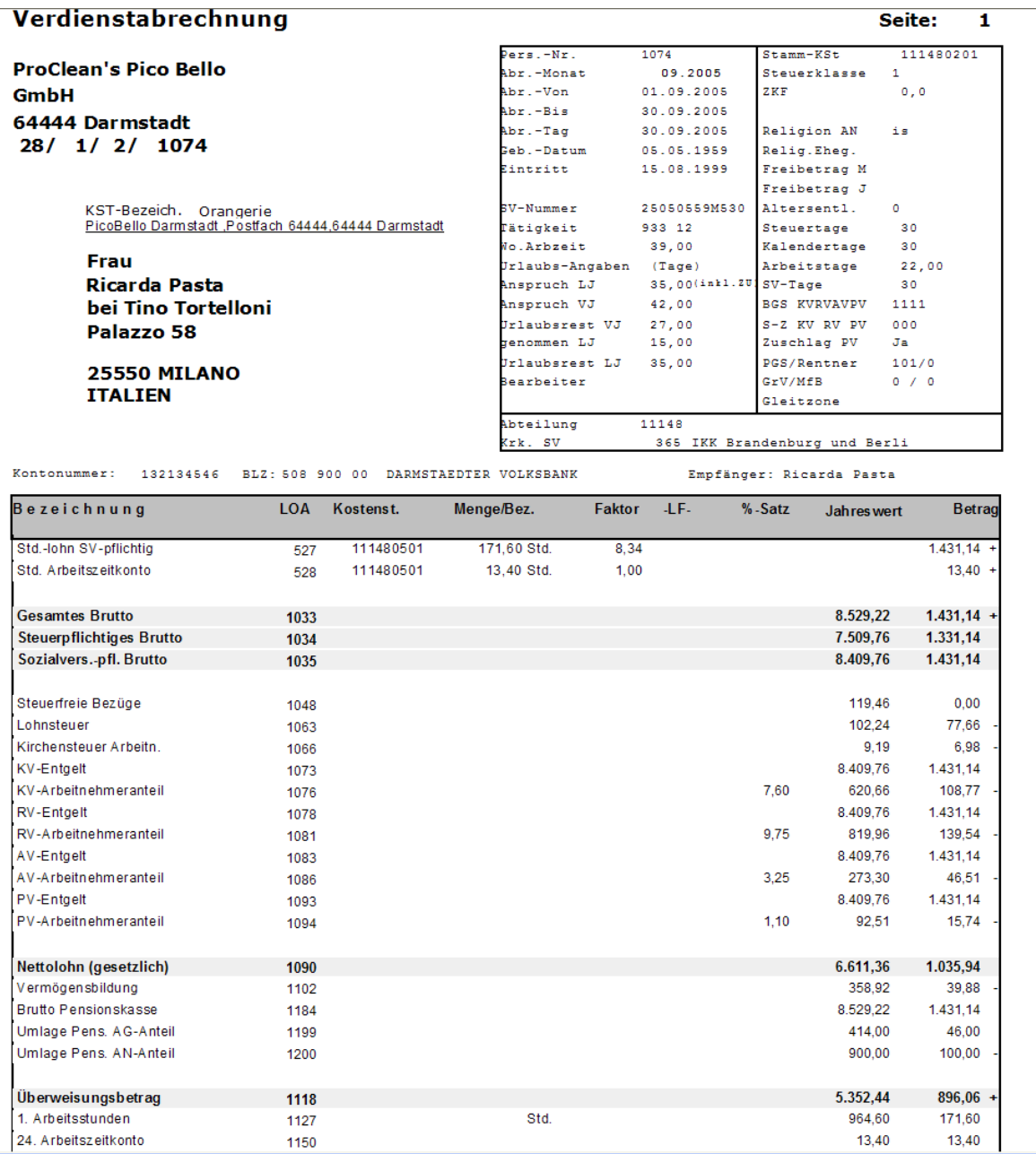

Sie können selbst festlegen welche Lohnarten angedruckt werden sollen – sprich man könnte z.B. den Andruck der LOA 528 unterdrücken und sich auf die LOA im Fuß beschränken (1127, 1150)

## Im Lohnkonto werden sowohl die Monats als auch die Jahreswerte entsprechend dokumentiert:

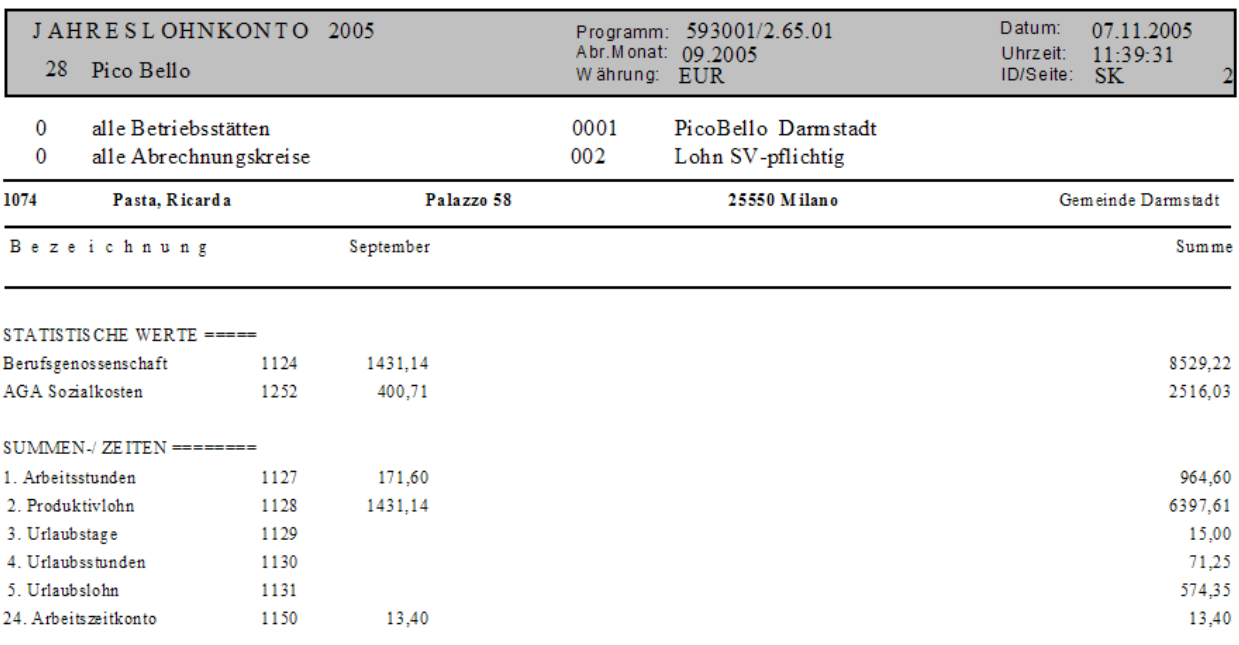

Der Abbau könnte in etwa so aussehen (auch hier gilt: Sie selbst bestimmen welche LOA gedruckt werden):<br>64444 Darmstad

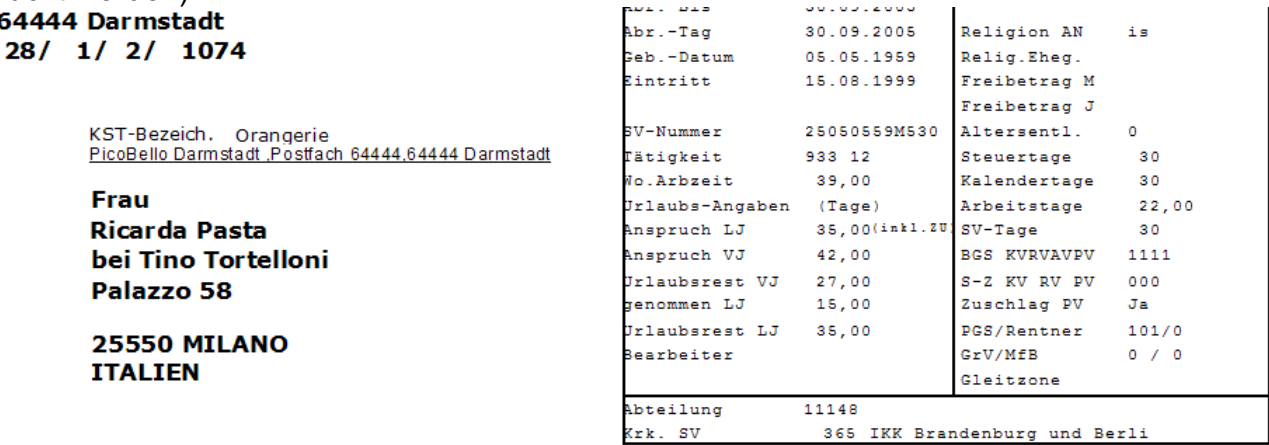

Kontonummer: 132134546 BLZ: 508 900 00 DARMSTAEDTER VOLKSBANK

Empfänger: Ricarda Pasta

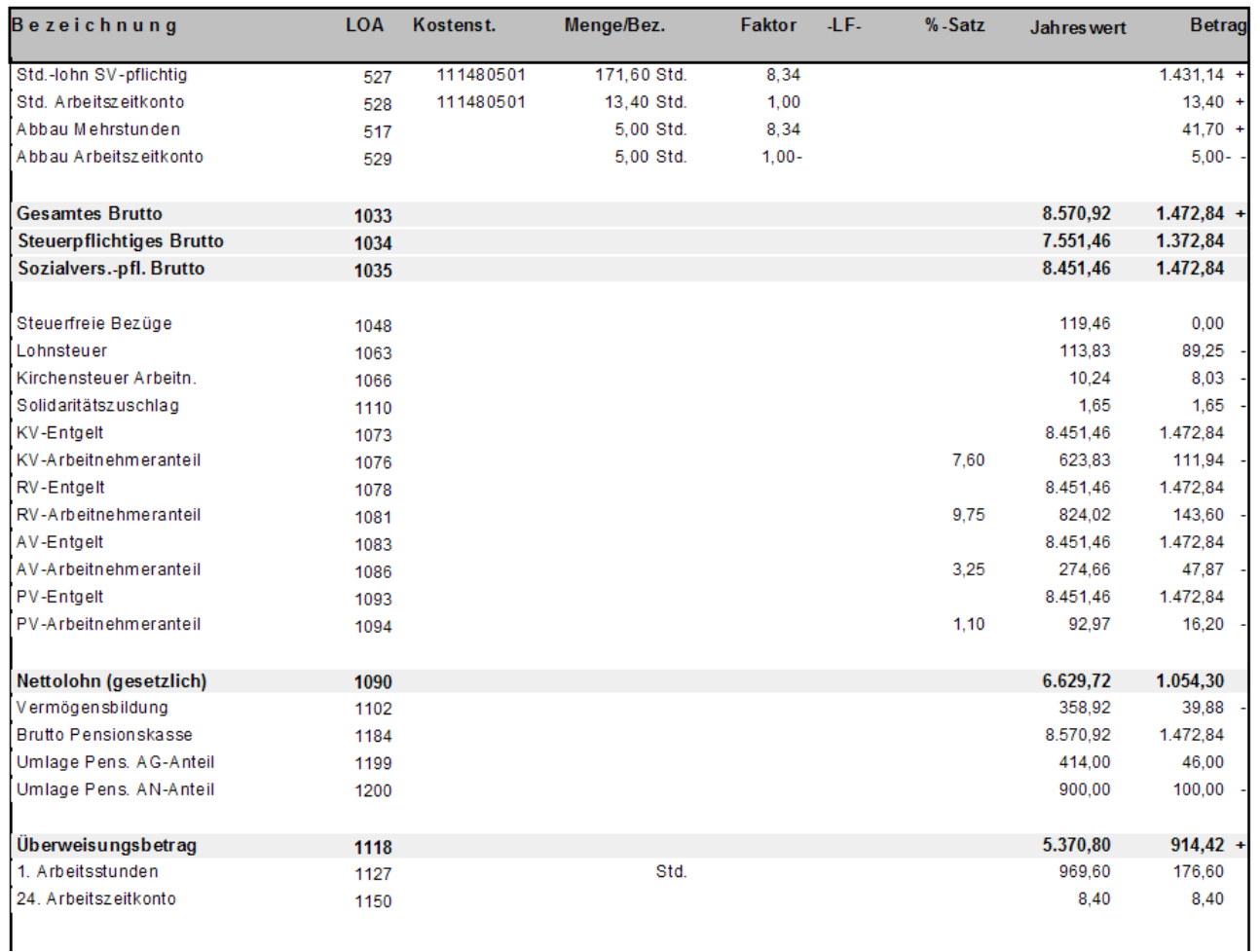

Kostenrechnungstechnisch könnten sowohl die Rückstellung als auch der Abbau einfließen, je nachdem wie Sie dies handhaben möchten.

Bei weiteren Fragen oder Details, die für Sie noch unverständlich sind, wenden Sie sich bitte an uns!